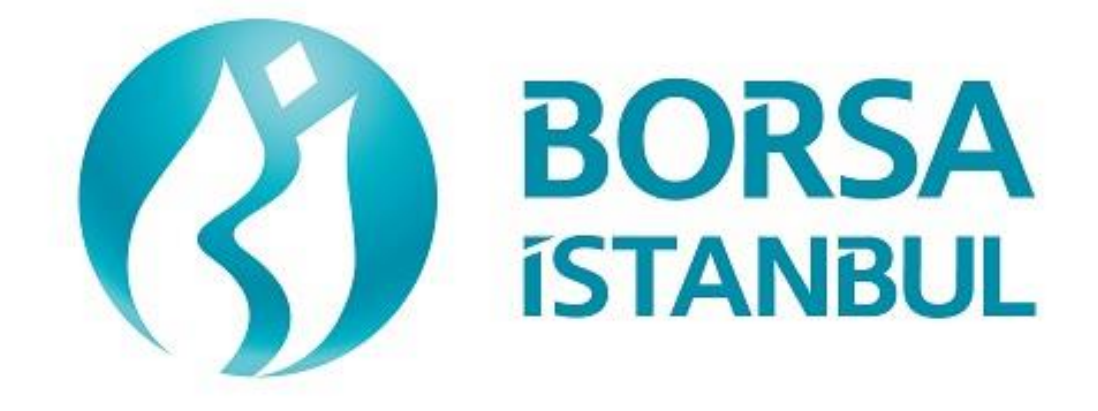

## **PAY PİYASASI FIX SERTİFİKASYON PROGRAMI – EMİR İLETİM AŞAMASI İLERİ SEVİYE**

**Mart 2023, Sürüm 1.3**

### **PAY PİYASASI FIX SERTİFİKASYON PROGRAMI – EMİR İLETİM AŞAMASI – İLERİ SEVİYE**

……………………………………… A.Ş.' nin BISTECH FIX EMIR İLETİM AŞAMASI BAĞLANTISI TESTİ

Üyelerimizin Dikkatine:

Bu testin amacı üyelerimizin kendi sistemlerini mevcut haliyle BISTECH FIX ortamında test etmelerini sağlamaktır.

Testin Emir iletim kısmı rutin işleyişin gerekli safhalarına göre bölümlendirilmiştir. Açılış Seansı, Sürekli İşlem ve Birincil Piyasa (Sabit Fiyatlı Halka Arz Yöntemi) aşamalarını kapsamaktadır. Birim zamanda maksimum emir gönderim kapasitesi (Throttling) testi kapsam dışında tutulmuştur.

Lütfen aşağıdaki işlemleri sırasıyla yapınız ve bu işlemleri yaparken her adımda gelen mesajları mutlaka kontrol ediniz.

Öncelikle emrin sisteme gönderildiğinde oluşması beklenen etkiyi belirleyiniz.

Emri veya herhangi bir isteği sisteme gönderdikten sonra beklenen etkinin gerçekleşip gerçekleşmediği ilk aşamada aktiviteye ilişkin tarafınıza ulaşan cevabın boyutsal ve içeriksel açılardan tamlığı ve doğruluğu ikinci aşamada ise arkadaki her kanaldan yapılan aktivitelerin kaynağı olan ana sisteminizde doğru işlenip işlenmediği kontrol edilerek her şıkkın altında yer alan uygun boşluk işaretlenecektir.

Beklenmeyen bir durum olması halinde sorunu yetkililere ivedilikle bildiriniz.

Testin son bölümünde tarafınıza ayrılan kısmı doldurduktan sonra Borsa İstanbul yetkililerine ulaştırınız.

Pay Piyasası mevcut işlem kurallarında yer alan ve Borsa tarafından BISTECH FIX ile kullanılmasına izin verilen emir ve işlem işlevlerinin seçmeli olanlarını kendi FIX programlarında kullanmayan üyelerin müşterileri ile arasında doğabilecek uyuşmazlıklarda hukuki sorumluluk tamamen üyeye ait olacaktır.

Bu nedenle üyelerimizin müşterilerini bu konuda bilgilendirmeleri ve müşterileri ile arasında buna uygun hukuki dayanağı oluşturmaları tavsiye edilmektedir.

Üye sisteminin hatasız çalışması tamamıyla üyelerimizin sorumluluğundadır.

### İçindekiler

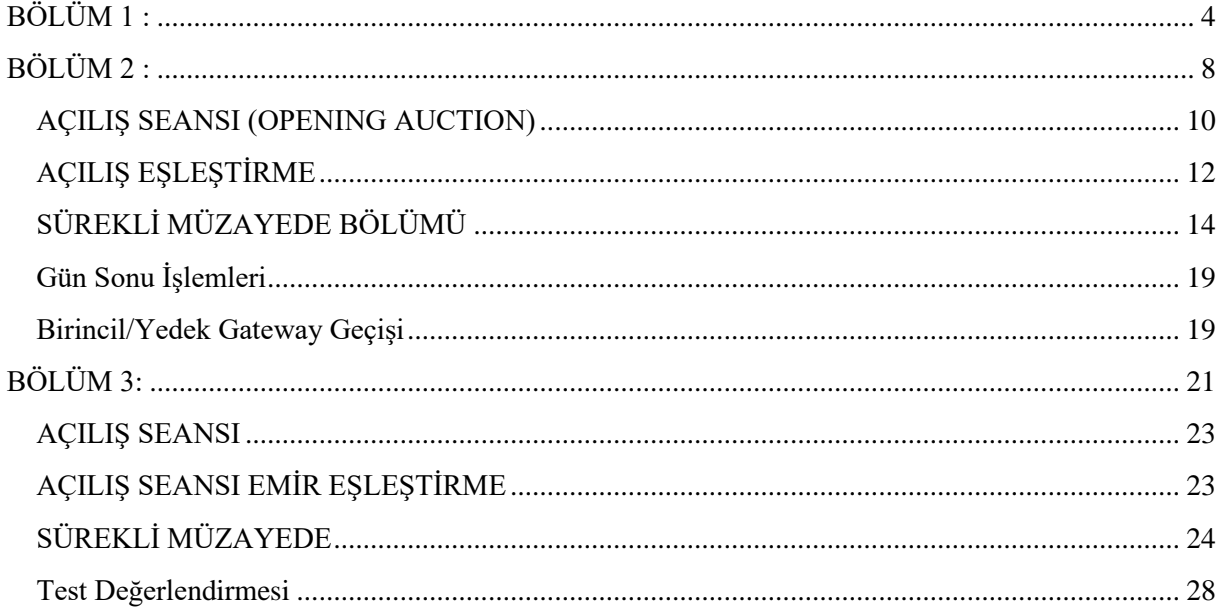

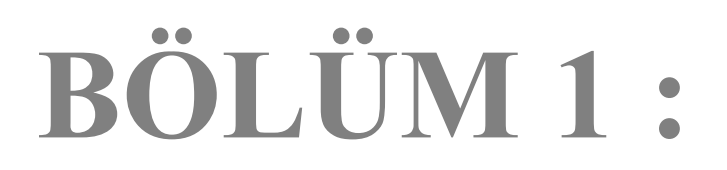

# **SİSTEM BAĞLANTI TESTLERİ**

Copyright © 2024 Bu dokümanın tüm hakları Borsa İstanbul A.Ş.'ye aittir. 4

### 1. **Şifre Değişikliği ile Logon**

➢ Sequence numarası 1 olarak günün ilk Logon mesajı gönderilir. (Şifre=LLL) Sistemden yanıt olarak "Password Expired" açıklaması ile Logout yanıtı alınır. (SessionStatus=8 – Password has Expired)

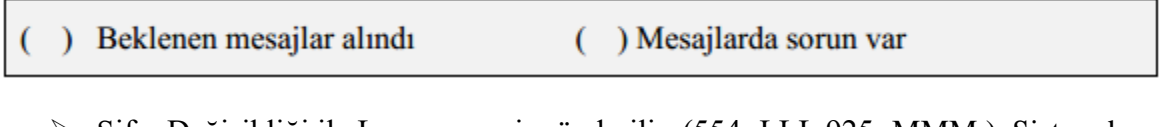

➢ Şifre Değişikliği ile Logon mesajı gönderilir. (554=LLL 925=MMM ). Sistemden yanıt olarak Logon mesajı alınır (SessionStatus 1409=1 – Session Password changed).

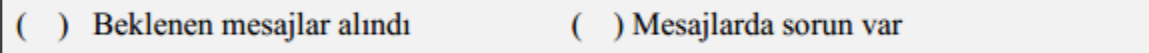

#### 2. **Logout Mesajı**

П

**Contract** 

➢ Logout mesajı gönderilir ve sistemden "Logout Complete" açıklaması ile Logout mesajı alınır.

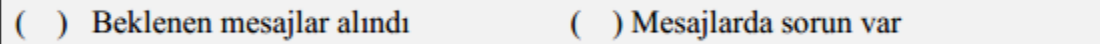

### 3. **Sequence Resetlenerek Logon Mesajı**

➢ Sequence numarası reset edilerek Logon mesajı gönderilir. (ResetSeqNumFlag=Y, SeqNum=1). Sistemden "Active" açıklaması ile Logon mesajı alınır. (SessionStatus=0 SeqNum=1)

( ) Beklenen mesajlar alındı ( ) Mesajlarda sorun var

### 4. **Resend Request Mesajı Gönderimi**

#### Emir Girişi

➢ Listelenen emirler sisteme gönderilir ve Execution Report mesajlarının alındığı görülür:

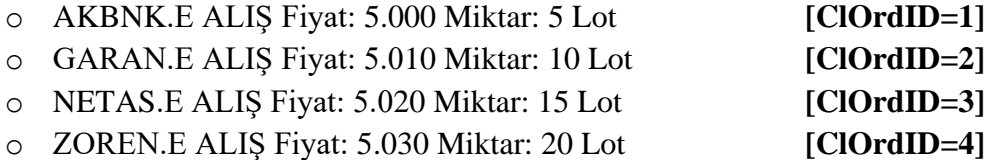

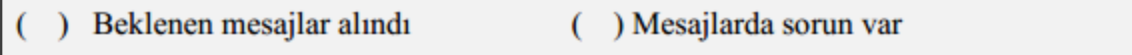

#### Logout

➢ Sisteme Logout mesajı gönderilir ve yanıt olarak Logout mesajı alınır.

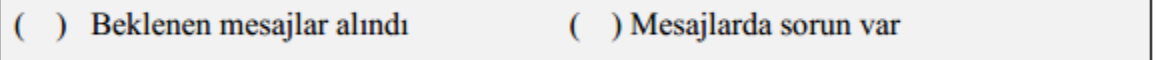

### İşlemler

*Kullanıcı Logout durumdayken sisteme kullanıcı emirleri ile eşleşecek emirler girilir. Kullanıcı emirleri gerçekleşir ve gerçekleşme mesajları (Execution Report - Trade) kullanıcının mesaj kuyruğuna yazılır.* 

#### Logon ve Resend Request

➢ Sisteme Sequence numaraları sıfırlanmadan Logon mesajı gönderilir ve yanıt olarak Logon mesajı alınır.

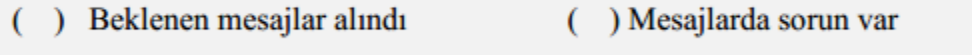

- ➢ Sunucudan gelen mesaja ait Sequence numarası beklenenden ileri bir değerde olması nedeniyle sisteme Resend Request mesajı gönderilir. Resend Request mesajına yanıt olarak kaçırılan mesajların sistemden alındığı görülür:
	- o AKBNK.E ALIŞ Fiyat: 5.000 Miktar: 5 Lot işlem gerçekleşti.
	- o GARAN.E ALIŞ Fiyat: 5.010 Miktar: 10 Lot işlem gerçekleşti.
	- o NETAS.E ALIŞ Fiyat: 5.020 Miktar: 15 Lot işlem gerçekleşti.
	- o ZOREN.E ALIŞ Fiyat: 5.03 Miktar: 20 işlem gerçekleşti.

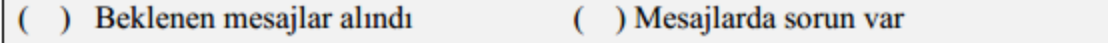

#### 5. **Logout**

➢ Sisteme Logout mesajı gönderilir ve yanıt olarak Logout mesajı alınır.

( ) Beklenen mesajlar alındı  $($   $)$  Mesajlarda sorun var

### 6. **Resend Request Mesajının Yanıtlanması**

*Kullanıcı sisteme tekrar Logon olmadan önce sistemde kullanıcıdan beklenen Sequence numarası manuel müdahale ile daha düşük bir değere set edilir ve kullanıcı Sequence numarasını sıfırlamadan bağlandığında sistemden Resend Request mesajı gönderilmesi sağlanır.* 

Logon

➢ Sequence numarası **sıfırlanmadan** sisteme Logon mesajı gönderilir ve yanıt olarak Logon mesajı alınır.

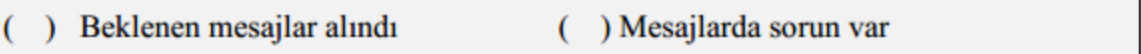

- ➢ Sistemden alınan Logon mesajının hemen ardından Resend Request mesajı alınır. Resend Request mesajı aşağıdaki ilkelere göre yanıtlanır. İletilen mesajlarda bir hata yoksa sistem yanıt dönmeyecektir.
	- o Resend istenen mesaj aralığında gönderilecek session mesajları için Sequence Reset mesajı, GapFillFlag=Y ve NewSeqNum değeri ile gönderilir.
	- o Resend istenen mesaj aralığındaki Application Level mesajlar (PossDupFlag=Y ve OrigSendingTime alanları ile) tekrar gönderilir.

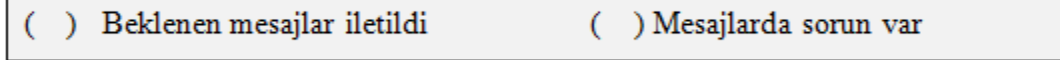

#### 7. **Logout Mesajı**

 $\overline{ }$ 

➢ Logout mesajı gönderilir ve sistemden "Logout Complete" açıklaması ile Logout mesajı alınır.

# **BÖLÜM 2 :**

# **EMİR İLETİM VE FONKSİYONLARI TESTİ**

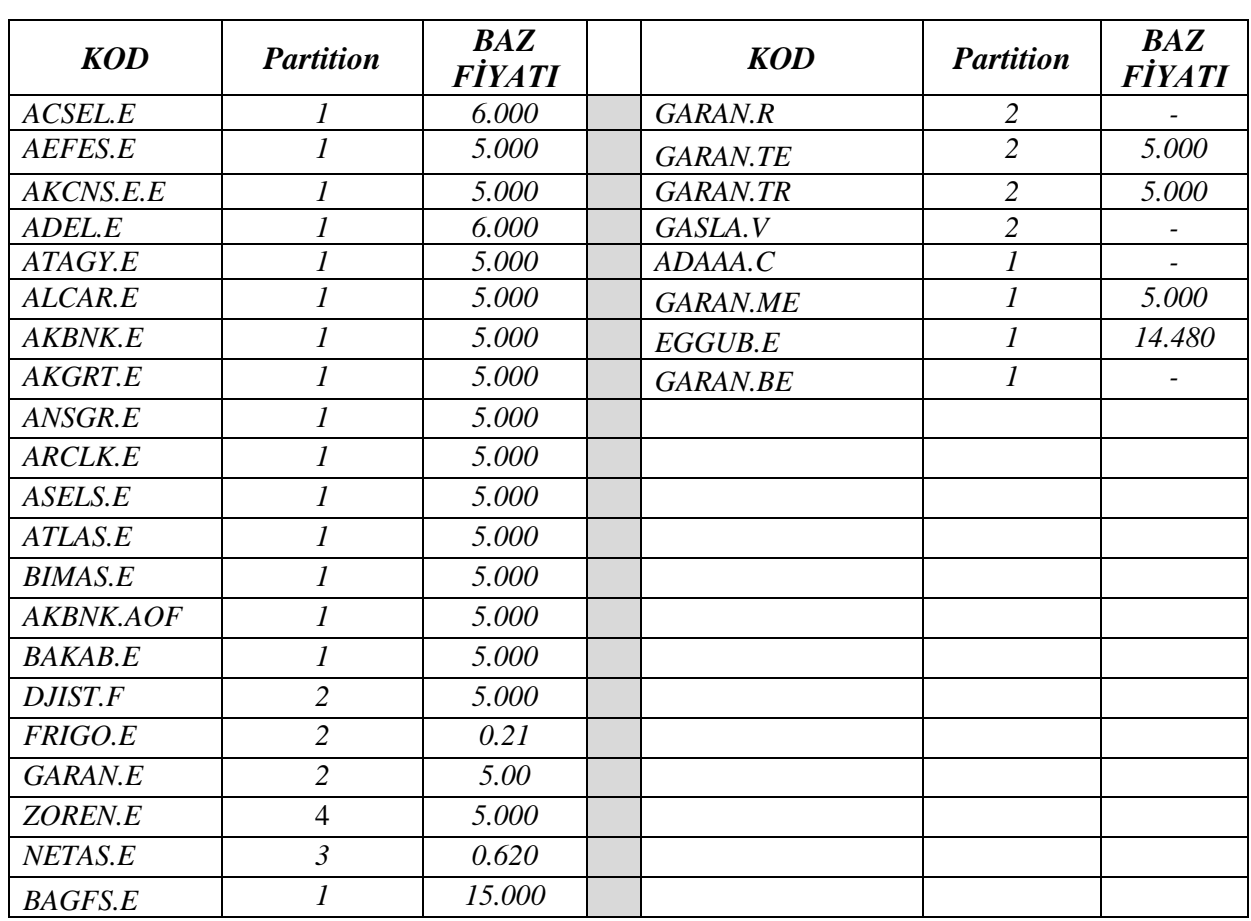

**Test süresince kullanılacak paylar ve bu paylara ait fiyat ve partition bilgileri aşağıdaki gibidir:** 

Test ortamında tanımlı olan hisselere ait bilgiler (Security Definition, Security Status, Price Limits vs.) gerçek ortamda olduğu gibi FIX Reference Data kanalı üzerinden alınabilecektir. Yukarıdaki tablo sistemde olan tüm Özellik Kodu seçeneklerine ilişkin örnek içermemektedir. Sadece en fazla kullanılan yapılara ilişkin örnekler verilmiştir. Dökümanın sonunda *şu anda* sistemde olan Özellik Kodu yapılarını içeren bir bilgi bölümü yer almaktadır. Emir iletim süreci kurgusunda Tüm Özellik Kodu seçeneklerinin dikkate alınması(veri içeriği ve yapısı) önem taşımaktadır.

#### **Emir Detayları:**

- ✓ Emir girişlerinde aksi belirtilmediği sürece emirler **Limit** fiyatlı, **Günlük** (Day) ve **Müşteri** (Client) emri olarak gönderilmelidir.
- ✓ Müşteri Tipi **FON** olarak girilmesi istenen emirlerde AFK alanının doldurulması zorunludur ve AFK kodu olarak **XRM** değeri girilmelidir.
- ✓ Hesap numarası ve Referans alanı değerlerinin test edildiği adımlar dışında bu alanlardaki değerler kontrol edilmeyecektir. Hesap numarasının zorunlu olduğu mesajlar için hesap numarası FIX kurallar dokümanında yer alan kurallara uygun olarak mesajda yer almalıdır.
- $\checkmark$  Emir Değistirme (OrderCancelReplace) mesajını kullanmayan yazılımlar, mevcut emrin iptali+ yeni emir girişi ile emir değişikliği fonksiyonunu dolaylı olarak yerine getirebilirler. Değişiklik fonksiyonu direk olarak kullnıldığında zaman önceliğinin kaybedilmeyeceği durum olan Miktar Azaltma işleminde (Kotasyon emirlerinde bu durumda bile öncelik kaybedilmektedir.) Emir İptali + Yeni Emir girişi seçeneğinin kullanılması, emrin zaman önceliğinin kaybedilmesine neden olacaktır.

 $\overline{\phantom{0}}$ 

### **DropCopy Bağlantısı**

Üyeye tahsis edilen (test öncesinde verilecektir) DropCopy Port'una FIX DropCopy kullanıcısı ile bağlanılır. Test süresince bu bağlantı koparılmamalıdır. Testin sonunda Emir İletim kanalı loglarına ek olarak DropCopy kanalından alınan mesaj logları ayrı bir dosya olarak alınacaktır.

➢ Sequence numarası sıfırlanarak Logon mesajı gönderilir ve sistemden Logon mesajı alınır.

```
Beklenen mesajlar alındı
                                      ( ) Mesajlarda sorun var
€
```
### <span id="page-9-0"></span>**AÇILIŞ SEANSI (OPENING AUCTION)**

**1. ACSEL.E** hisse senedine aşağıdaki emirleri giriniz ve Execution Report mesajlarının alındığını kontrol ediniz.

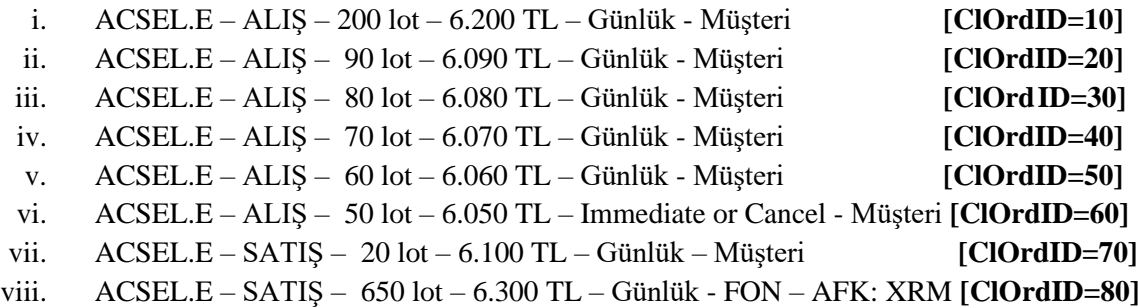

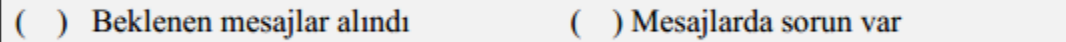

- **2. ACSEL.E** hisse senedindeki aşağıdaki emirleri iptal ediniz ve Execution Report mesajlarının alındığını kontrol ediniz.
	- i. (ClOrdID=20 olarak girilen emir) ACSEL.E ALIŞ 90 lot 6.090 TL Günlük Müşteri **[ClOrdID=160]**

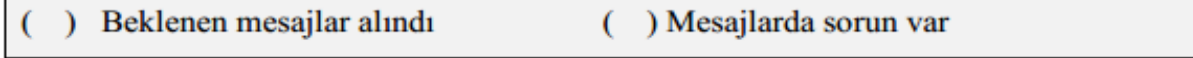

**3. ACSEL.E** hisse senedindeki aşağıdaki emirlerde miktar değişikliklerini yapınız ve Execution Report mesajlarının alındığını kontrol ediniz.

 $\overline{\phantom{a}}$ 

i. (ClOrdID=30 olarak girilen emir) – ALIŞ – 79 lot – 6.080 TL – Günlük- Müşteri **[ClOrdID=180]**

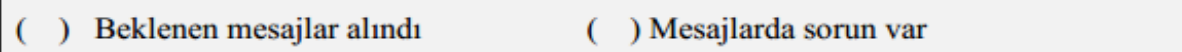

- **4. ACSEL.E** hisse senedindeki aşağıdaki emirlerde değişiklikleri yapınız ve Execution Report mesajlarının alındığını kontrol ediniz.
	- i. (ClOrdID=40 olarak girilen emir) ALIŞ 70 lot  $6.060$  TL Günlük Müşteri **[ClOrdID=200]**

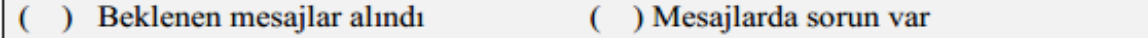

**5. AEFES.E** hisse senedine aşağıdaki emirleri giriniz ve Execution Report mesajlarının alındığını kontrol ediniz.

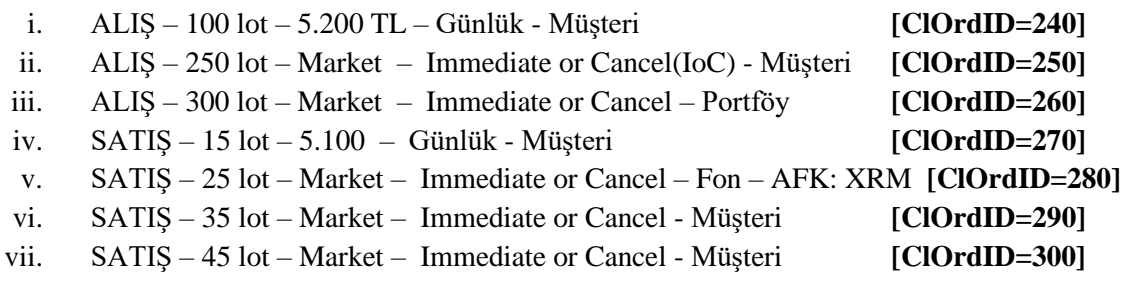

- ) Beklenen mesajlar alındı ( ) Mesajlarda sorun var €
- **6. AEFES.E** hisse senedindeki aşağıdaki emri iptal ediniz ve Execution Report mesajlarının alındığını kontrol ediniz.
	- i. (ClOrdID=290) SATIŞ 35 lot Market –Immediate or Cancel- Müşteri **[ClOrdID=310]**
- ) Beklenen mesajlar alındı ( ) Mesajlarda sorun var  $\overline{(\ }$
- **7. AEFES.E** hisse senedindeki aşağıdaki emirde miktar değişikliği yapınız ve Execution Report mesajlarının alındığını kontrol ediniz.
	- i. (ClOrdID=300 olarak girilen emir) SATIŞ 40 lot Market Immediate or Cancel- Müşteri **[ClOrdID=320]**

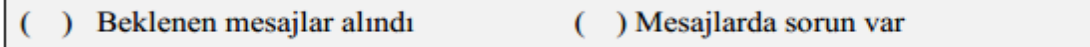

**8. AKCNS.E** hisse senedine aşağıdaki emirleri giriniz ve Execution Report mesajlarının alındığını kontrol ediniz.

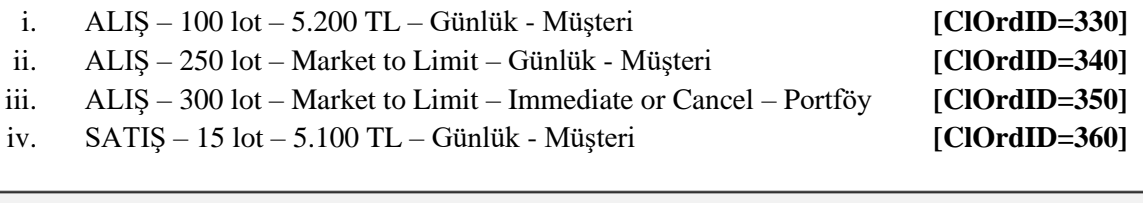

) Beklenen mesajlar alındı

```
( ) Mesajlarda sorun var
```
**9. ADEL.E** hisse senedine aşağıdaki emirleri giriniz ve Execution Report mesajlarının alındığını kontrol ediniz.

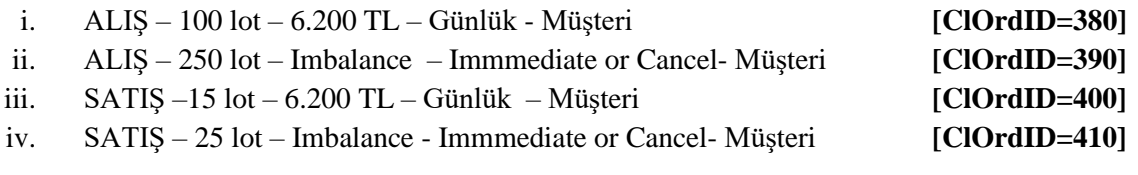

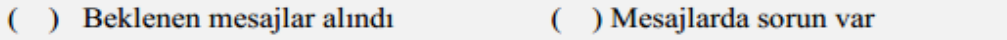

### <span id="page-11-0"></span>**AÇILIŞ EŞLEŞTİRME**

- **10.** Açılış Seansı bitirildiği için **ACSEL.E** hisse senedinde, aşağıdaki işlemlere ilişkin gelecek Execution Report ve Trade Capture Report mesajların kontrolünü yapınız.
	- i. İşlem 1: 20 lot 6.200TL
	- ii. İşlem 2: 10 lot 6.200 TL

```
) Beklenen mesajlar alındı
                                     () Mesajlarda sorun var
```
Aşağıdaki açılış seansı emrinin iptal edildiğine dair Execution Report mesajının alındığını kontrol ediniz.

iii. (ClOrdID=60 olarak girilen emir) ALIŞ – 50 lot – 6.050 TL – Limit - IoC- Müşteri

) Beklenen mesajlar alındı ( ) Mesajlarda sorun var €

- **11.** Açılış Seansı bitirildiği için **AEFES.E** hisse senedinde, aşağıdaki işlemlere ilişkin gelecek Execution Report ve Trade Capture Report mesajlarının kontrolünü yapınız.
	- i. İşlem 1: 25 lot 5.210 TL
	- ii. İşlem 2: 40 lot 5.210 TL
	- iii. İşlem 3: 15 lot 5.210 TL

( ) Beklenen mesajlar alındı () Mesajlarda sorun var

Aşağıdaki açılış seansı emrinin iptal edildiğine dair Execution Report mesajının alındığını kontrol ediniz.

- iv. (ClOrdID=250) ALIŞ 170 lot Market IoC Müşteri
- v. (ClOrdID=260) ALIŞ 300 lot Market IoC Portföy

```
) Beklenen mesajlar alındı
                                        () Mesajlarda sorun var
€
```
- **12.** Açılış Seansı bitirildiği için **AKCNS.E.E** hisse senedinde, aşağıdaki işlemlere ilişkin gelecek Execution Report ve Trade Capture Report mesajlarının kontrolünü yapınız.
	- i. İşlem 1: 25 lot 5.210 TL
	- ii. İşlem 2: 15 lot 5.210 TL

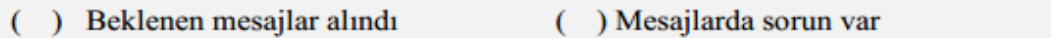

Aşağıdaki açılış seansı emrinin iptal edildiğine dair Execution Report mesajının alındığını kontrol ediniz.

iii. (ClOrdID=350 olarak girilen emir) ALIŞ – 300 lot – Market to Limit – IoC – Portföy

- ) Beklenen mesajlar alındı () Mesajlarda sorun var
- **13.** Açılış Seansı bitirildiği için **ADEL.E** hisse senedinde, aşağıdaki işlemlere ilişkin gelecek Execution Report ve Trade Capture Report mesajlarının kontrolünü yapınız.
	- i. İşlem 1: 15 lot 6.200 TL
	- ii. İşlem 2: 25 lot 6.200 TL

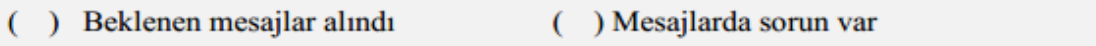

Aşağıdaki açılış seansı emrinin iptal edildiğine dair Execution Report mesajının alındığını kontrol ediniz.

iii. (ClOrdID=390 olarak girilen emir) ALIŞ – 250 lot – Imbalance – Immediate or Cancel – Müşteri

) Beklenen mesajlar alındı ( ) Mesajlarda sorun var

### <span id="page-13-0"></span>**SÜREKLİ MÜZAYEDE BÖLÜMÜ**

**14. ZOREN.E** hisse senedine aşağıdaki emirleri giriniz ve Execution Report mesajlarının alındığını kontrol ediniz.

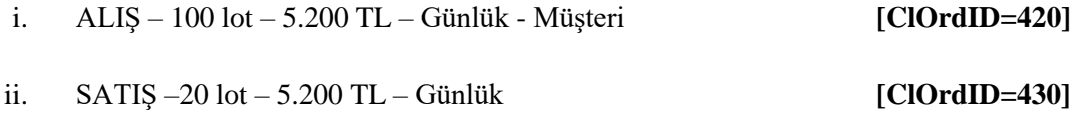

Aşağıdaki işleme ilişkin gelecek Execution Report ve Trade Capture Report mesajlarının kontrolünü yapınız.

i. İşlem 1: 20 lot 5.200 TL

Г

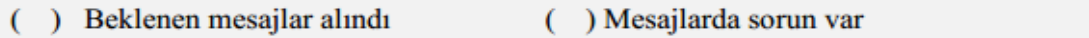

- **15. ZOREN.E** hisse senedinde kısmi işlem gören emrinize aşağıdaki emir değişikliğini giriniz ve Execution Report mesajlarının alındığını kontrol ediniz.
	- i. (ClOrdID=420) ALIŞ 70 lot\* 5.200 TL Günlük Müşteri **[ClOrdID=440]**

\*Orijinal miktarı 100 lot olan emriniz kısmi işlem gördü ve emir defterinde 80 lot olarak yer almaktaydı. Emir miktarını 70 lot olarak değiştirdiğinizde kısmi işlem gören hesaplanarak emir defterindeki miktar 50 lot olarak güncellenecektir. Execution Report mesajında LeavesQty alanında 50 lot olduğunu (151=50) ve bu miktarın sisteminizde doğru bir şekilde işlendiğini kontrol ediniz. *(Bu uyarı emir değişikliği mesajını – Order Cancel Replace – kullanan üyeler için geçerlidir.)*

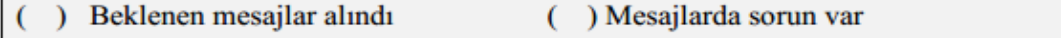

**16. ZOREN.E** hisse senedinde kısmi işlem gören emrinize aşağıdaki emir değişikliğini giriniz ve Execution Report mesajlarının alındığını kontrol ediniz.

ii. (ClOrdID=440 olarak girilen emir) ALIŞ – 90 lot\*\* – 5.200 TL – Günlük – Müşteri **[ClOrdID=450]**

\*\*Orijinal miktarı 100 lot olan emrinizin miktarını 90 lot olarak değiştirdiğinizde kısmi işlem gören hesaplanarak emir defterindeki miktar 70 lot olarak güncellenecektir. Execution Report mesajında LeavesQty alanında 70 lot olduğunu (151=70) ve bu miktarın sisteminizde doğru bir şekilde işlendiğini kontrol ediniz. *(Bu uyarı emir değişikliği mesajını – Order Cancel Replace – kullanan* 

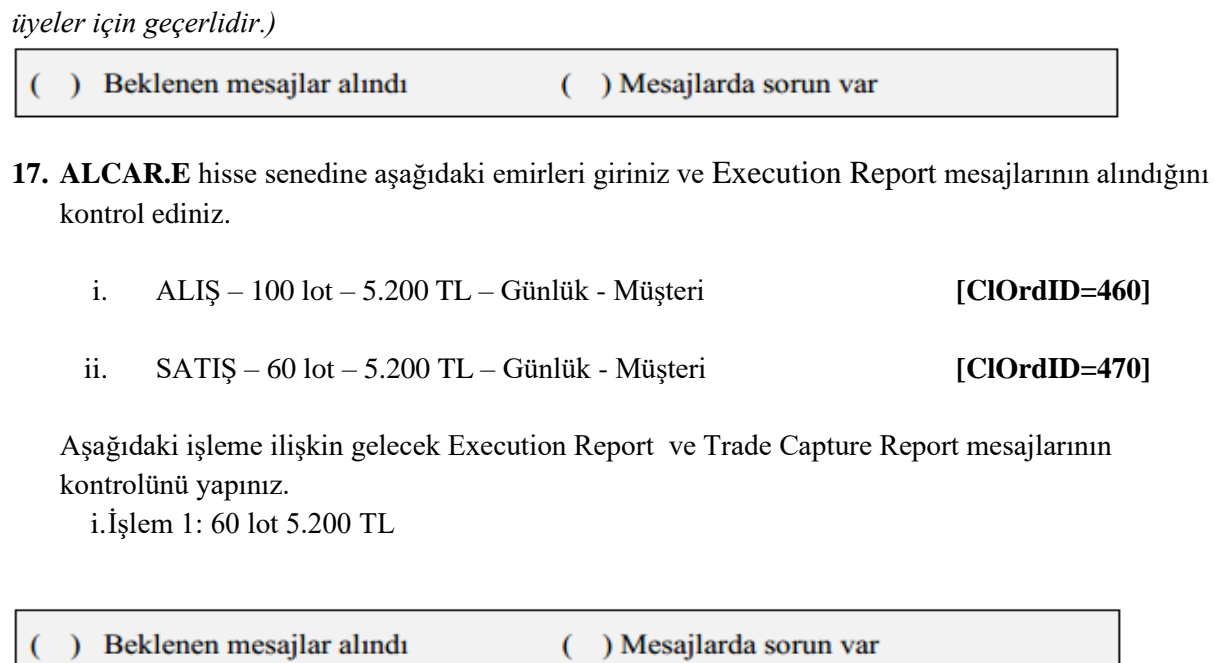

**18. ALCAR.E** hisse senedinde kısmi işlem gören emrinize aşağıdaki emir değişikliğini giriniz ve Execution Report mesajlarının alındığını kontrol ediniz.

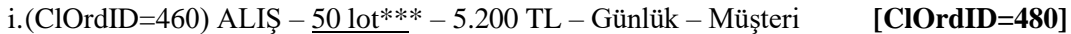

\*\*\*Orijinal miktarı 100 lot olan emriniz kısmi işlem gördü ve emir defterinde 40 lot olarak yer almaktaydı. Emir miktarını 50 lot olarak değiştirdiğinizde emriniz daha önceden 60 lot işlem gördüğü ve işlem yapılacak miktar doldurulmuş (hatta daha fazla bile işlem olmuş) olacağı için emriniz tamamen ortadan kalkacak yani değişiklik isteği sonuçta bir iptale yol açacaktır.. Execution Report mesajında LeavesQty alanında 0 lot olduğunu (151=0) ve bu miktarın sisteminizde doğru bir şekilde işlendiğini kontrol ediniz. *(Bu uyarı emir değişikliği mesajını – Order Cancel Replace – kullanan üyeler için geçerlidir.)*

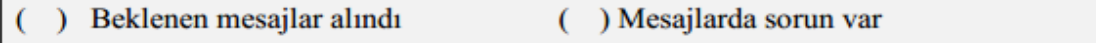

**19. AKBNK.E** hisse senedine aşağıdaki emirleri giriniz ve Execution Report mesajlarının alındığını kontrol ediniz.

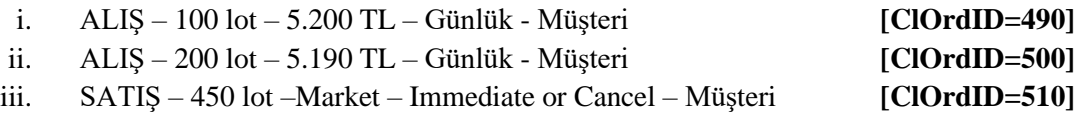

Aşağıdaki işlemlere ilişkin gelecek Execution Report ve Trade Capture Report mesajlarının kontrolünü yapınız.

Copyright © 2024 Bu dokümanın tüm hakları Borsa İstanbul A.Ş.'ye aittir. 15

i.İşlem 1: 100 lot 5.200 TL ii.İşlem 2: 200 lot 5.190 TL

Aşağıdaki emire ait iptal mesajının alındığını kontrol ediniz: iii. (ClOrdID=510) 150 lot Market kalan miktar.

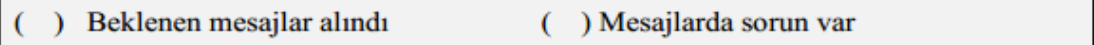

- **20. AKGRT.E** hisse senedine aşağıdaki emirleri giriniz ve Execution Report mesajlarının alındığını kontrol ediniz.
	- i. ALIŞ 100 lot 5.200 TL Günlük Müşteri **[ClOrdID=520]**
	- ii. ALIŞ 200 lot 5.190 TL Günlük Müşteri **[ClOrdID=530]**
	- iii. SATIŞ 450 lot Market to Limit Good Till Date (Günlük) Müşteri **[ClOrdID=540]**

Aşağıdaki işlemlere ilişkin gelecek Execution Report ve Trade Capture Report mesajlarının kontrolünü yapınız.

i.İşlem 1: 100 lot 5.200 TL

ii.Market to Limit emrinin artan 350 lotu 5.200 TL'den pasife yazılacaktır. Bu işlem ile ilgili mesaj alınmayacak.

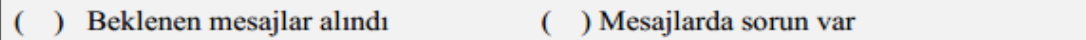

**21. ANSGR.E** hisse senedine aşağıdaki emirleri giriniz ve Execution Report mesajlarının alındığını kontrol ediniz.

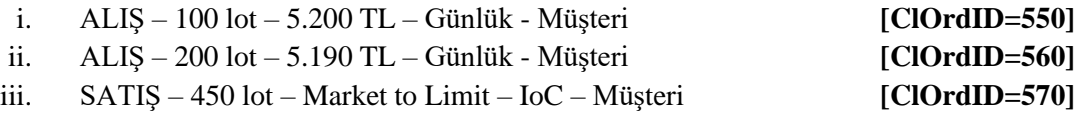

Aşağıdaki işleme ilişkin gelecek Execution Report ve Trade Capture Report mesajlarının kontrolünü yapınız.

i.İşlem 1: 100 lot 5.200 TL

ii.Market to Limit emrinin artan 350 lotu 5.200 TL'den pasife yazılmayacak ve iptal edilecektir.

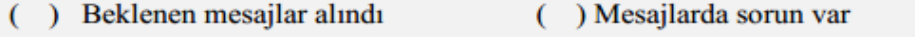

**22. ARCLK.E** hisse senedine aşağıdaki emirleri giriniz ve Execution Report mesajlarının alındığını kontrol ediniz.

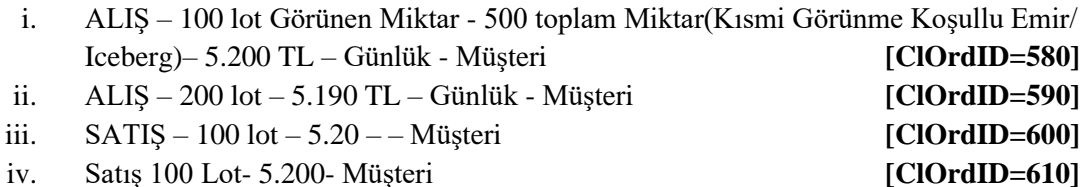

Aşağıdaki işlemlere ilişkin gelecek Execution Report ve Trade Capture Report mesajlarının kontrolünü yapınız.

i.İşlem 1: 100 lot 5.200 TL ii.İşlem 2: 100 lot 5.200 TL

) Beklenen mesajlar alındı () Mesajlarda sorun var €

**23. ASELS.E** hisse senedine aşağıdaki emirleri giriniz ve Execution Report mesajlarının alındığını kontrol ediniz.

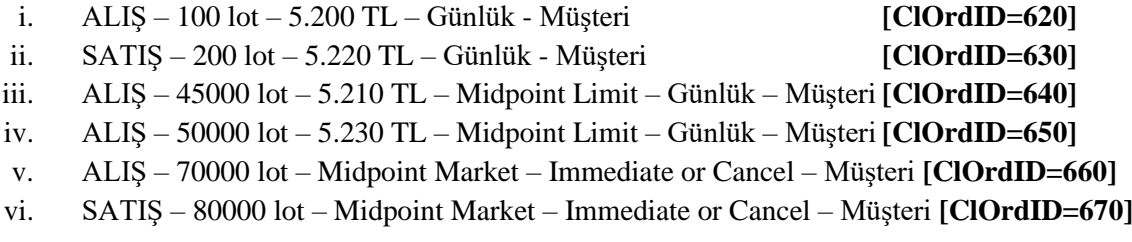

Aşağıdaki işlemlere ilişkin gelecek Execution Report ve Trade Capture Report mesajlarının kontrolünü yapınız.

i.İşlem 1: 45000 lot 5.210 TL ii.İşlem 2: 35000 lot 5.210 TL

Aşağıdaki emire ait iptal mesajının alındığını kontrol ediniz: iii. (ClOrdID=650 olarak girilen emir) ALIŞ 70000 lot kalan.

- ) Beklenen mesajlar alındı () Mesajlarda sorun var
- **24. AKBNK.AOF** hisse senedine aşağıdaki emirleri giriniz ve Execution Report mesajlarının alındığını kontrol ediniz.

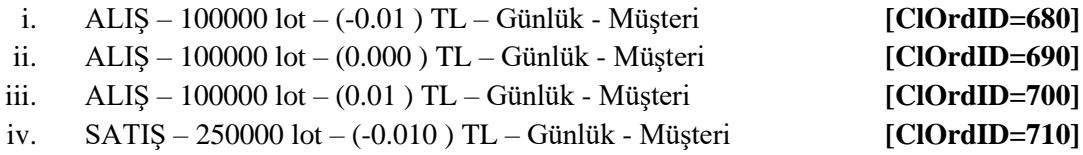

) Beklenen mesajlar alındı

() Mesajlarda sorun var

Aşağıdaki işlemlere ilişkin gelecek Execution Report ve Trade Capture Report mesajlarının kontrolünü yapınız.

i.İşlem 1: 100000 lot (0.010) TL ii.İşlem 2: 100000 lot (0.000) TL

iii.İşlem 3: 50000 lot (-0.010) TL

**25.** Aşağıdaki işlem sıralarına **5.000 TL fiyatlı 100 lotluk Günlük ALIŞ** emirleri giriniz ve Execution Report mesajlarının alındığını kontrol ediniz.

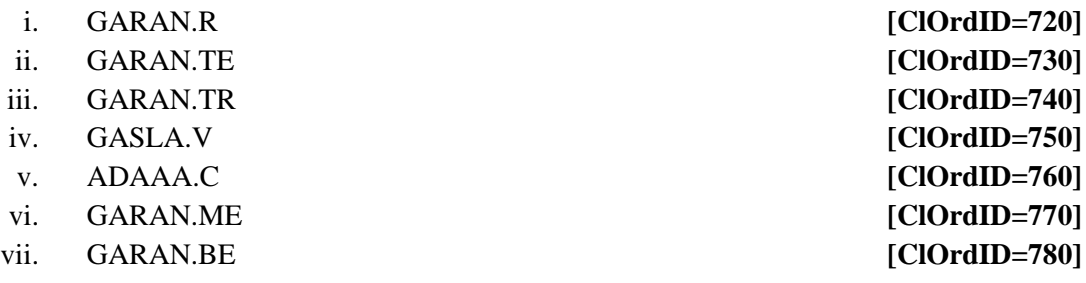

) Beklenen mesajlar alındı () Mesajlarda sorun var €

**26. BAKAB.E** hisse senedine aşağıdaki emirleri giriniz ve Execution Report mesajlarının alındığını kontrol ediniz.

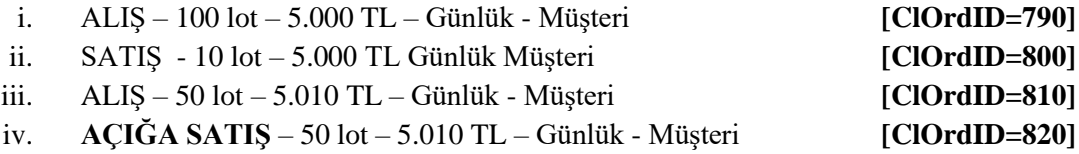

Aşağıdaki işlemlere ilişkin gelecek Execution Report ve Trade Capture Report mesajlarının kontrolünü yapınız.

i.İşlem 1: 10 lot 5.000 TL ii.İşlem 2: 50 lot 5.010 TL (Açığa Satış İşlemi)

) Beklenen mesajlar alındı () Mesajlarda sorun var

### <span id="page-18-0"></span>**Gün Sonu İşlemleri**

Günlük (Day) emirlere ait Emir İptal mesajlarının alındığını kontrol ediniz.

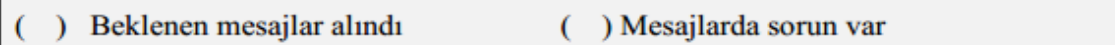

Beklenen mesajlar alındıktan sonra gün sonunda sistemden Logout olunuz. Gün sonu işlemlerinin ardından sistem kapatılacaktır.

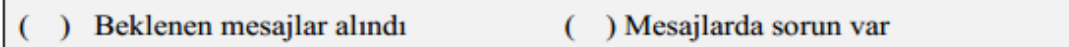

### <span id="page-18-1"></span>**Birincil/Yedek Gateway Geçişi**

*Birincil Gateway IP ve Port'larından bağlantı sonlandırılarak verilen Yedek Gateway IP ve Port'larına bağlantı kurulur.*

➢ Sequence numarası sıfırlanmadan Logon mesajı gönderilir ve sistemden Logon mesajı alınır.

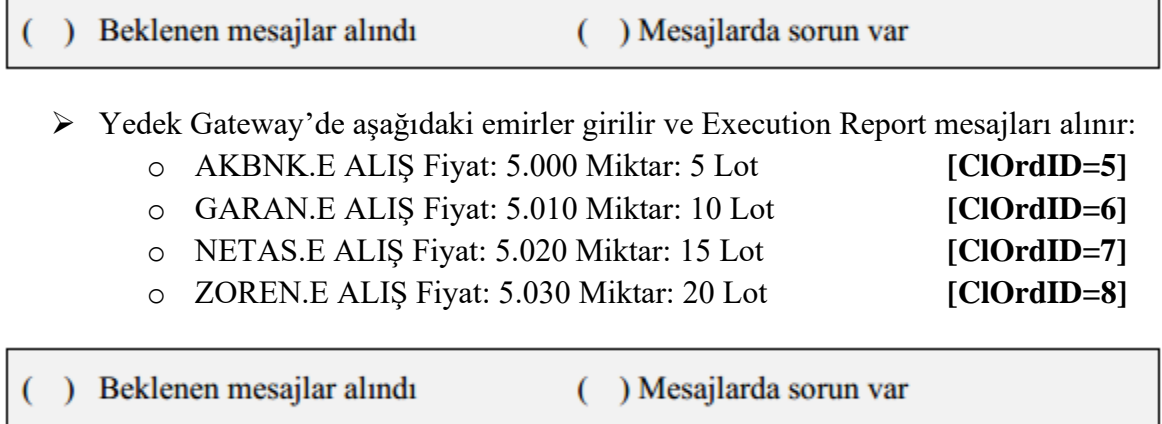

### **BİRİNCİL / YEDEK GATEWAY GEÇİSİ (DROP COPY)**

*Birincil DC Gateway IP'lerinden bağlantı sonlandırılır. Kullanıcı Logout durumdayken sisteme kullanıcı emirleri ile eşleşecek emirler girilir. Kullanıcı emirleri gerçekleşir ve gerçekleşme mesajları (Execution Report - Trade) kullanıcının mesaj kuyruğuna yazılır.* 

*Verilen Yedek Gateway IP'ler ile tüm partitionlarda drop copy bağlantıları kurulur. Birincil gateway bağlantısında kullanılan portlar kullanılacaktır.*

 $\triangleright$  Sequence numarası sıfırlanmadan Logon mesajı gönderilir ve sistemden Logon mesajı alınır.

- ) Beklenen mesajlar alındı ( ) Mesajlarda sorun var
	- ➢ Sunucudan gelen mesaja ait Sequence numarası beklenenden ileri bir değerde olması nedeniyle sisteme Resend Request mesajı gönderilir. Resend Request mesajına yanıt olarak kaçırılan mesajların sistemden alındığı görülür:
		- o ARCLK.E Fiyat: 5.000 20 LOT işlem gerçekleşti.
		- o GARAN.E Fiyat: 5.060 20 LOT işlem gerçekleşti.
		- o NETAS.E Fiyat: 5.000 10 LOT işlem gerçekleşti.
		- o TCELL.E Fiyat: 7.500 10 LOT işlem gerçekleşti.

➢ Aşağıdaki emir girişleri OE kanalından yapılarak ikincil Drop Copy bağlantılarında Execution Report mesajlarının alındığı kontrol edilir.

- o ARCLK.E ALIŞ Fiyat: 5.000 20 LOT *(Partition1)*
- o GARAN.E ALIŞ Fiyat: 5.060 20 LOT *(Partition2)*
- o NETAS.E ALIŞ Fiyat: 5.000 10 LOT *(Partition3)*
- o TCELL.E ALIŞ Fiyat: 7.500 10 LOT *(Partition4)*

18. Enter a single MassQuote message on below instruments with given price levels, size and QuoteEntryID.

#### [QuoteID=5210]

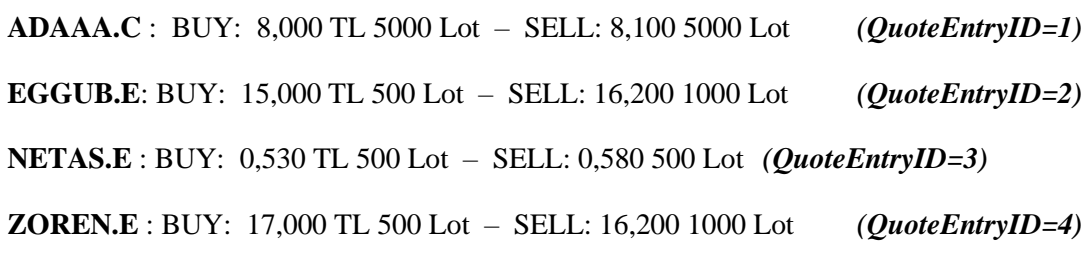

Check that "Mass Quote Acknowledgement – All Quotes Rejected" message is received due to rejection of all quote entries in the MassQuote message.

( ) Expected messages are received. ( ) Problem with messages

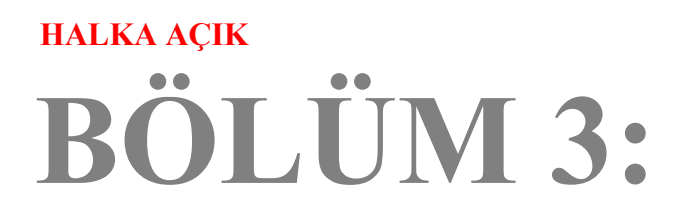

# **PİYASA YAPICILIK FONKSİYONLARI TESTİ**

### **Notlar**

- ✓ Emir girişlerinde aksi belirtilmediği sürece emirler **Limit** fiyatlı, **Günlük** (Day) ve **Müşteri** (Client) emri olarak gönderilmelidir.
- ✓ Hesap numarası ve Referans alanı değerlerinin test edildiği adımlar dışında bu alanlardaki değerler kontrol edilmeyecektir. Hesap numarasının zorunlu olduğu mesajlar için hesap numarası FIX kurallar dokümanında yer alan kurallara uygun olarak mesajda yer almalıdır.
- ✓ Kotasyon mesajlarında AFK (PartyID) alanında Portföy piyasa yapıcı ise "**PYP**"Müşteri Türü bir Piyasa Yapıcı varsa PYM ifadesi yer almalıdır.

Sisteme başarılı olarak girilen MassQuote mesajlarına teyit mesajı dönmeyecektir. MassQuote Acknowledgement mesajı girilen mesajın hata içermesi durumunda gönderilecektir. Kotasyon mesajının sisteme girilmiş olmasının kontrolü Temsilci Ekranından (Trading Workstation) ve sadece Drop Copy seansına çıkılan QSR(Quote Status Report aracılığı ile yapılabilir.). Sertifikasyon testleri sırasında bu kontrolü Borsa Eksperi gerçekleştirecektir.

- ✓ MassQuote mesajında yer alan QuoteID alanı ile Kotasyon Talebi (DirectQuoteRequest) mesajında yer alan QuoteRequestID alanlarında kullanılacak olan ID'lerin ClOrdID serisi ile aynı numaralandırma serisinden üretilmesi tavsiye edilmektedir. Bu nedenle test senaryosunda bu yaklaşım benimsenmiştir.
- ✓ MassQuote mesajı içerisinde yer alan ve her bir enstrümana girilen kotasyonu temsil eden "QuoteEntryID" değeri 1'den başlanarak ardışık olarak verilmiştir. Birden fazla kotasyon içeren mesajlar için bu değerlerin gönderilmesi beklenmektedir.

### <span id="page-22-0"></span>**AÇILIŞ SEANSI**

1. **ATAGY.E** hisse senedine aşağıdaki emirleri giriniz ve teyit mesajlarının alındığını kontrol ediniz.

- i. ALIŞ 100 lot 4,950 TL **[ClOrdID=5010]**
- ii. SATIŞ 700 lot 5,100 TL **[ClOrdID=5020]**

) Beklenen mesajlar alındı () Mesajlarda sorun var

2. **ATAGY.E** hissesinde 5,100 – 5,110 fiyatlarına 500'er lot kotasyon emri giriniz.

**[QuoteID=5030]**

*NOT: Başarılı bir kotasyon mesajına teyit mesajı dönmeyecektir. Kotasyon mesajının sisteme girilmiş olmasının kontrolü Trading Workstation uygulaması ile yapılacaktır. Test sırasında bu kontrolü Borsa Eksperi gerçekleştirecektir. DC bağlantısından QSR(Quote Status Report) kontrolü de Üye veya Yazılım Şirketi tarafından yapılacaktır.*

### <span id="page-22-1"></span>**AÇILIŞ SEANSI EMİR EŞLEŞTİRME**

**ATAGY.E** hisse senedindeki Açılış Seansı bitirilecektir. Aşağıdaki işlemlere ilişkin gelecek Execution Report ve Trade Capture Reportların kontrolünü yapınız:

i. İşlem : 500 lot 5.100TL

Execution Reportlar ve Quote Status Reportların kontrolü.

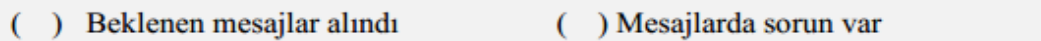

3. **ATAGY.E** hissesinde 5,200 – 5,250 fiyatlarına 500'er lot kotasyon emri giriniz. Mass Quote Acknowledgement- Reject mesajının alındığının kontrol ediniz. **[QuoteID=5040]** *NOT: Bu safhada kotasyon girişine izin verilmemektedir.*

) Beklenen mesajlar alındı ( ) Mesajlarda sorun var

### **P\_SaltKotasyon Seansında (Sürekli Müzayede Seansı Öncesi) Kotasyon Girişi**

- 4. **ATAGY.E** hissesinde 5,08 5,09 fiyatlarına 500'er lot kotasyon emri giriniz. **[QuoteID=5050] DC Quote Status Reportları kontrol ediniz.**
	- Beklenen mesailar alındı ( ) Mesailarda sorun var
- 5. **ATAGY.E** hissesindeki kotasyonu 5,07 5,080 olarak değiştiriniz **[QuoteID=5060] DC Quote Status Reportları kontrol ediniz.**

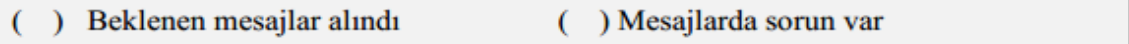

- 6. **ATAGY.E** hissesindeki kotasyonu iptal ediniz **[QuoteID=5070] DC Quote Status Reportları kontrol ediniz.**
	- ) Beklenen mesajlar alındı ( ) Mesajlarda sorun var 6

### <span id="page-23-0"></span>**SÜREKLİ MÜZAYEDE**

7. **ATAGY.E** hissesinde 5,200 – 5,250 fiyatlarına 500'er lot kotasyon emri giriniz.. Aşağıdaki işlemlere ilişkin gelecek Execution Report, Trade Capture Reportve Quote Status Report kontrolünü yapınız.

**[QuoteID=5080]**

i. İşlem : 200 lot 5.100 TL

€

Beklenen mesajlar alındı ( ) Mesajlarda sorun var  $\rightarrow$ 

8. **ATAGY.E** hissesinde 5,300 – 5,350 fiyatlarına 250'şer lot kotasyon emri giriniz. Bu hissedeki mevcut kotasyon güncellenecektir.

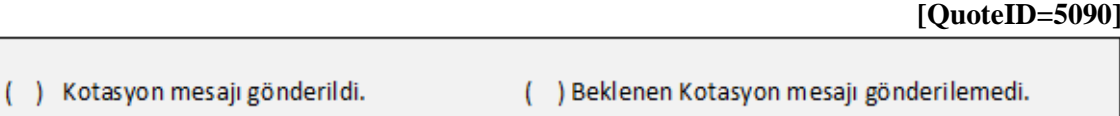

9. **ATAGY.E** hisse senedine aşağıdaki emirleri giriniz ve teyit mesajlarının alındığını kontrol ediniz.

- i. SATIŞ 100 lot 5,310 TL **[ClOrdID=5100]**
- ii. SATIŞ  $-20 \text{ lot} 5,320 \text{ TL}$  **[ClOrdID=5110]**
- iii.  $SATIS 30 \text{ lot} 5,330 \text{ TL}$  **[ClOrdID=5120]**

) Beklenen mesajlar alındı  $\overline{(\ }$ 

( ) Mesajlarda sorun var

10. **ATAGY.E** hisse senedindeki Kotasyonun ALIŞ tarafını 5,330 TL olarak güncelleyiniz. Satış tarafına ilişkin herhangi bir bilgi göndermeyin. Güncelleme sonrasında gerçekleşen işlemleri kontrol ediniz:

- **[QuoteID=5130]**
- i. İşlem : 100 lot 5.310 TL
- ii. İşlem : 20 lot 5.320 TL
- iii. İşlem : 30 lot 5.330 TL

) Beklenen mesajlar alındı  $\overline{(\ }$ 

() Mesajlarda sorun var

 $\overline{1}$ 

 $\blacksquare$ 

11. **DJIST.F** sırasına 5,000 – 5,250 fiyatlarına 500'er lot kotasyon emri giriniz.

**[QuoteID=5140]**

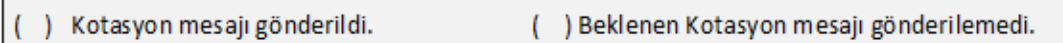

12. **DJIST.F** sırasında kotasyonun yalnızca ALIŞ tarafını iptal ediniz.

#### **[QuoteID=5150]**

() Kotasyon mesajı gönderildi. () Beklenen Kotasyon mesajı gönderilemedi.

13. **DJIST.F** sırasında kotasyonun SATIŞ tarafını da iptal ediniz.

**[QuoteID=5160]**

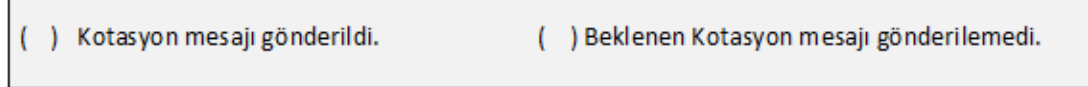

14. **ATAGY.E** hissesinde 500 lot 5,510 fiyatlı sadece ALIŞ kotasyonu giriniz.

**[QuoteID=5170]**

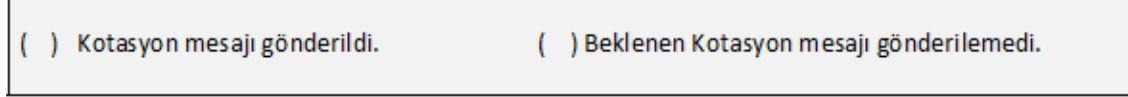

15. **ATAGY.E** hissesinde 500 lot 5,580 fiyatlı sadece SATIŞ kotasyonu giriniz.

#### **[QuoteID=5180]**

**[QuoteID=5190]**

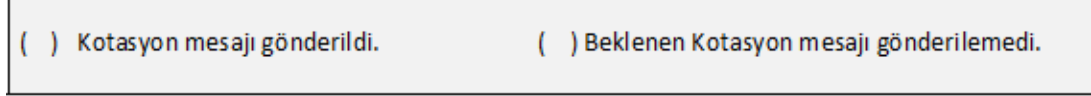

16. Aşağıda yer alan sıralara belirtilen fiyat ve miktarlar da tek bir kotasyon mesajı ile kotasyon giriniz (MassQuote).

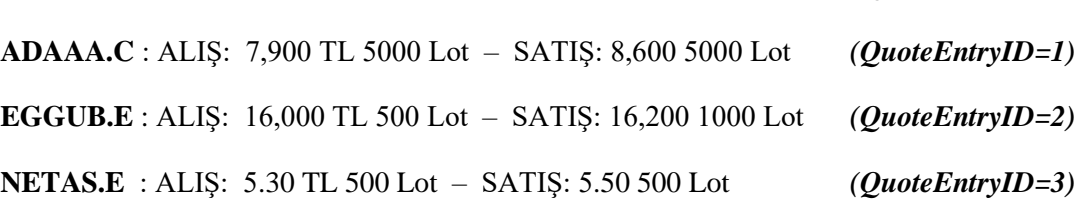

Copyright © 2024 Bu dokümanın tüm hakları Borsa İstanbul A.Ş.'ye aittir. 26

 $\overline{ }$ 

**Contract Contract** 

**ZOREN.E** : ALIŞ: 5,100 TL 500 Lot – SATIŞ: 5,200 1000 Lot *(QuoteEntryID=4)*

17. Aşağıda yer alan sıralara belirtilen fiyat ve miktarlar da tek bir kotasyon mesajı ile kotasyon giriniz (MassQuote).

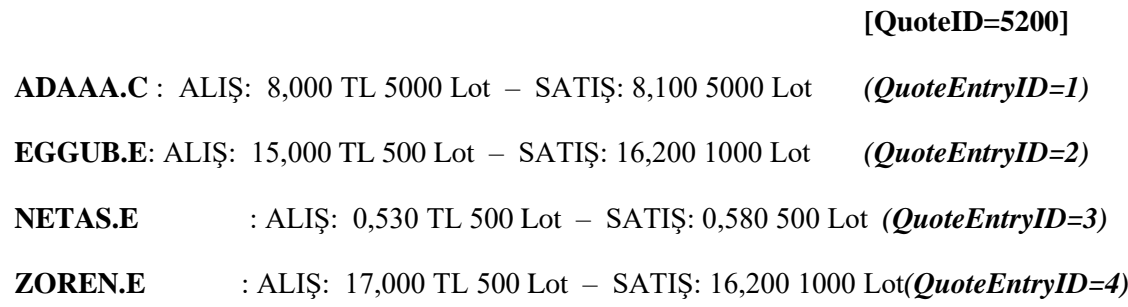

4. sıradaki kotasyonun reddedildiğine dair teyit mesajının (Mass Quote Acknowledgement - Some Quotes Rejected) alındığını kontrol ediniz.

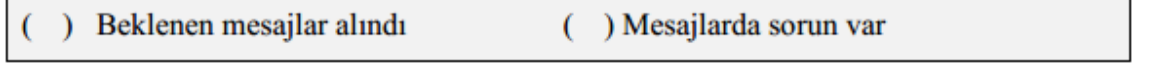

18. Aşağıda yer alan sıralara belirtilen fiyat ve miktarlar da tek bir kotasyon mesajı ile kotasyon giriniz (MassQuote).

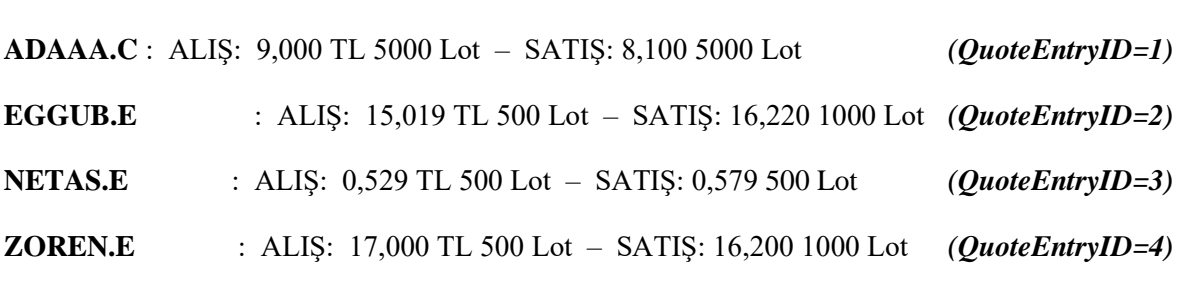

Tüm Kotasyonların reddedildiğine dair teyit mesajının (Mass Quote Acknowledgement – All Quotes Rejected) alındığını kontrol ediniz.

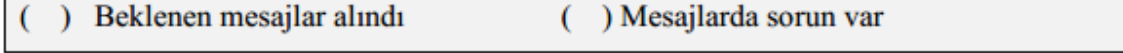

**[QuoteID=5210]**

 $\overline{\phantom{0}}$ 

### <span id="page-27-0"></span>**Test Değerlendirmesi**

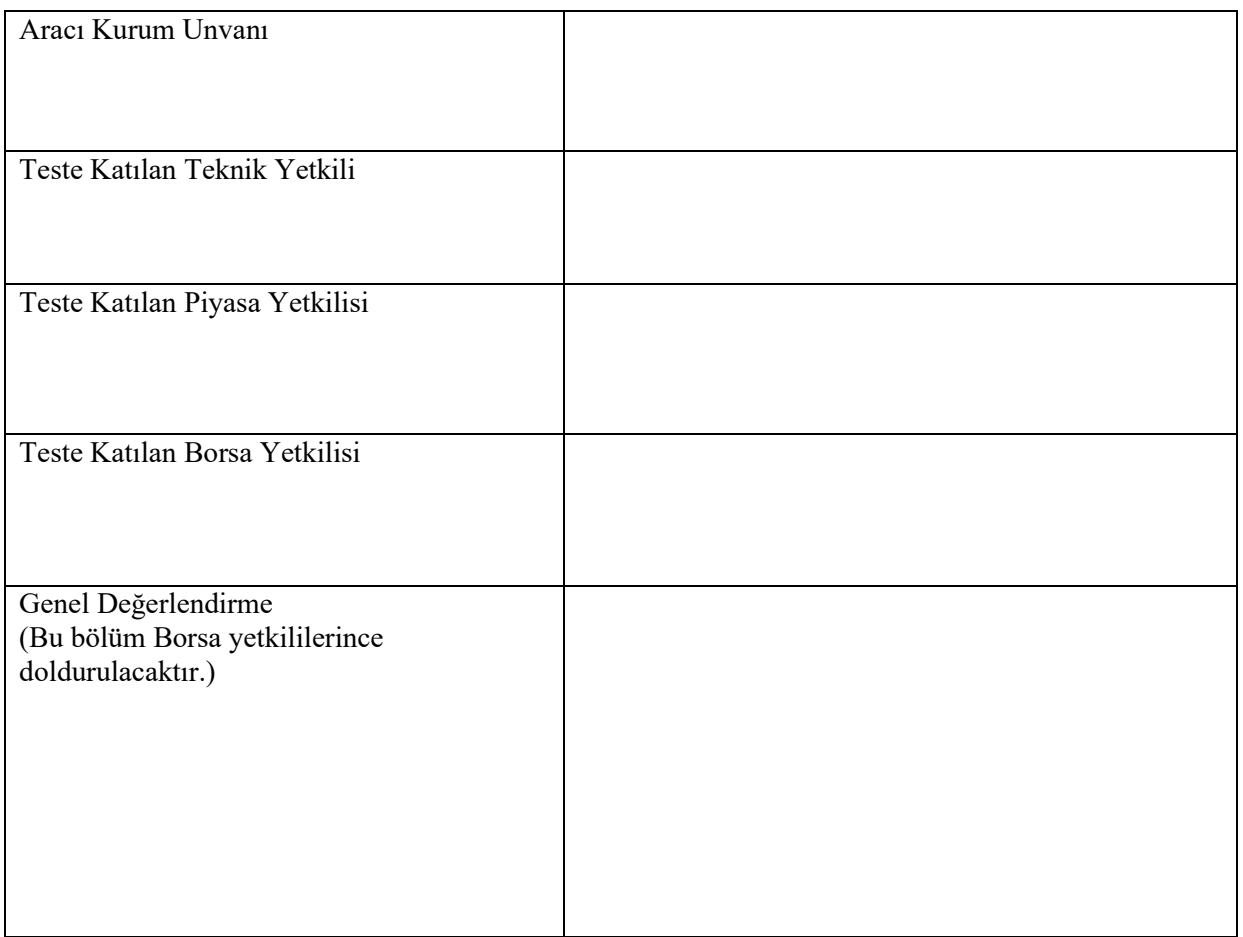

#### Sertifikasyon Programı Hakkındaki Sorularınız için;

[bistechsupport\\_autoticket@borsaistanbul.com a](mailto:ouch.nasdaqdestek@borsaistanbul.com)dresine başvurabilirsiniz.